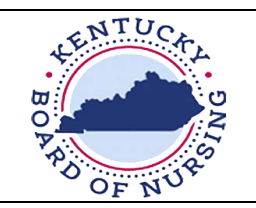

## **KENTUCKY BOARD OF NURSING**

Instructions for Entering Graduates to the Online Certified List

[www.kbn.ky.gov](http://www.kbn.ky.gov/) April 22, 2021

## **KEY POINTS TO REMEMBER:**

- Include ALL graduates NOT just those that you think will seek licensure in Kentucky.
- Each name and social security number entered on the list **must** match the name submitted on the licensure application to KBN as well as to NCLEX.
- Each program will need to develop a process to be used when entering the data. It cannot be overstated—students entered onto the Electronic Certified List must have completed all requirements for graduation.

## **Getting Started**

Entering the Certified List electronically - to get started 2 things are needed:

- 1. Program Administrator for the program must submit graduate names to the Board office; there can be up to three (3) individuals per program authorized to submit names, the Program Administrator and two others.
- 2. These three individuals must have completed the Confidentiality Agreement prior to being given permission; this agreement is signed by all persons and states that the user will maintain strict confidentiality of the content entered and will not share their password with others.

Entering the names of graduates:

- Before accessing the system, you will need to gather the information for each candidate.
- It is suggested that the program use a datasheet that includes all the information that will be required and have this completed by the faculty/students.
- Information needed will include: name (as it will appear on their application to the Board of Nursing for licensure), date of birth, social security number (you will need the full number), what track the student participated in such as the Day, Evening, Accelerated, etc., and date of completion (this date is determined by each program).

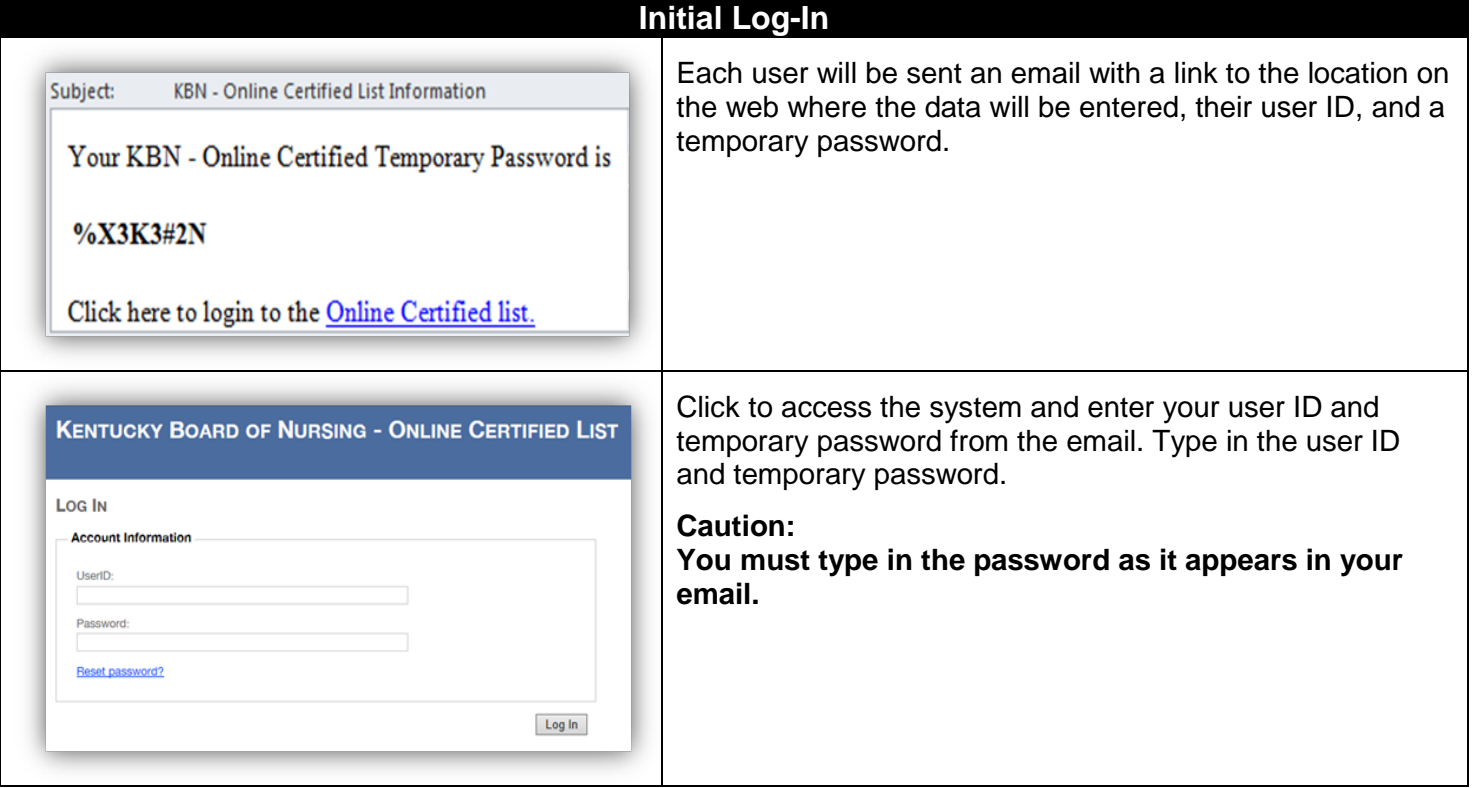

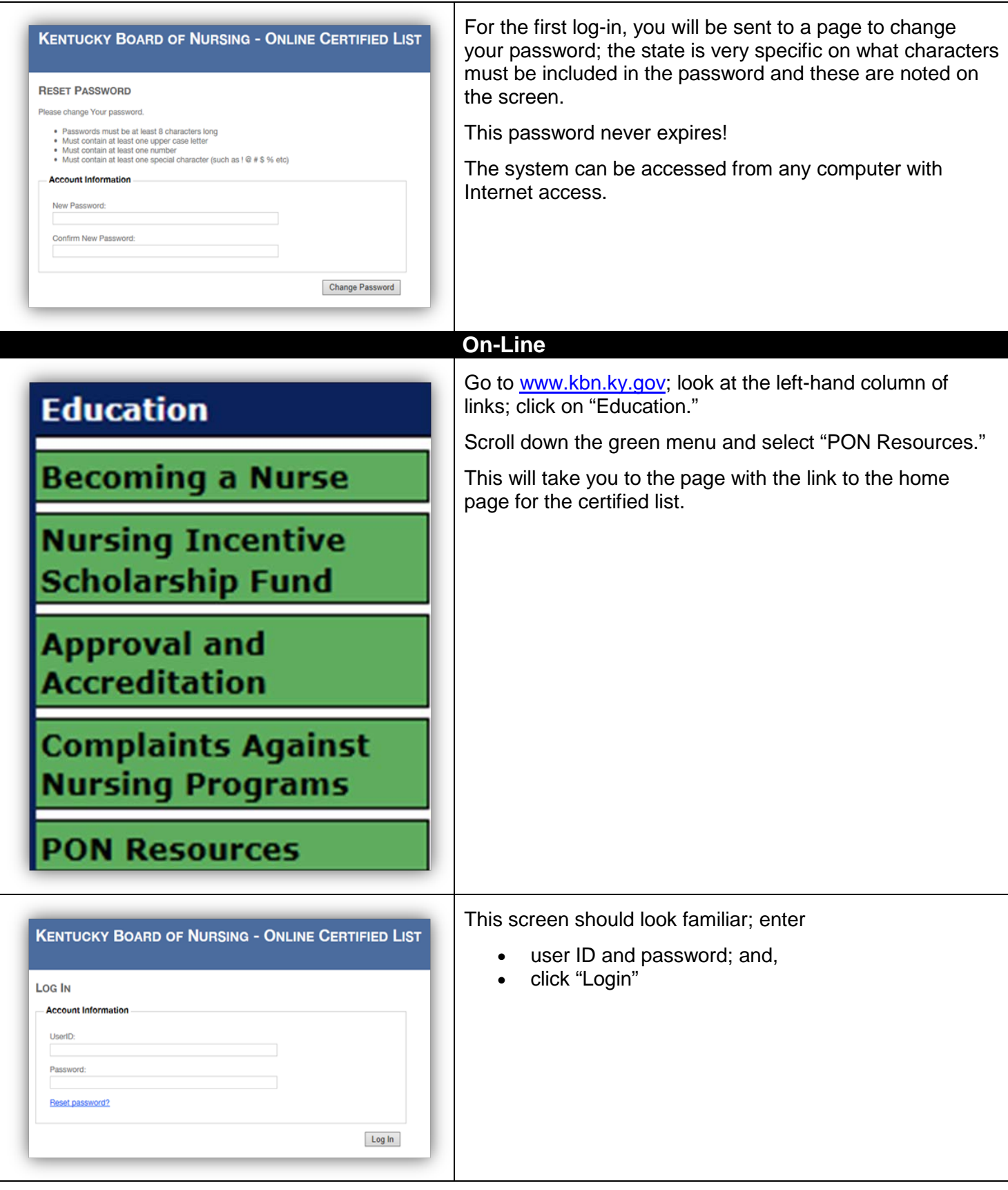

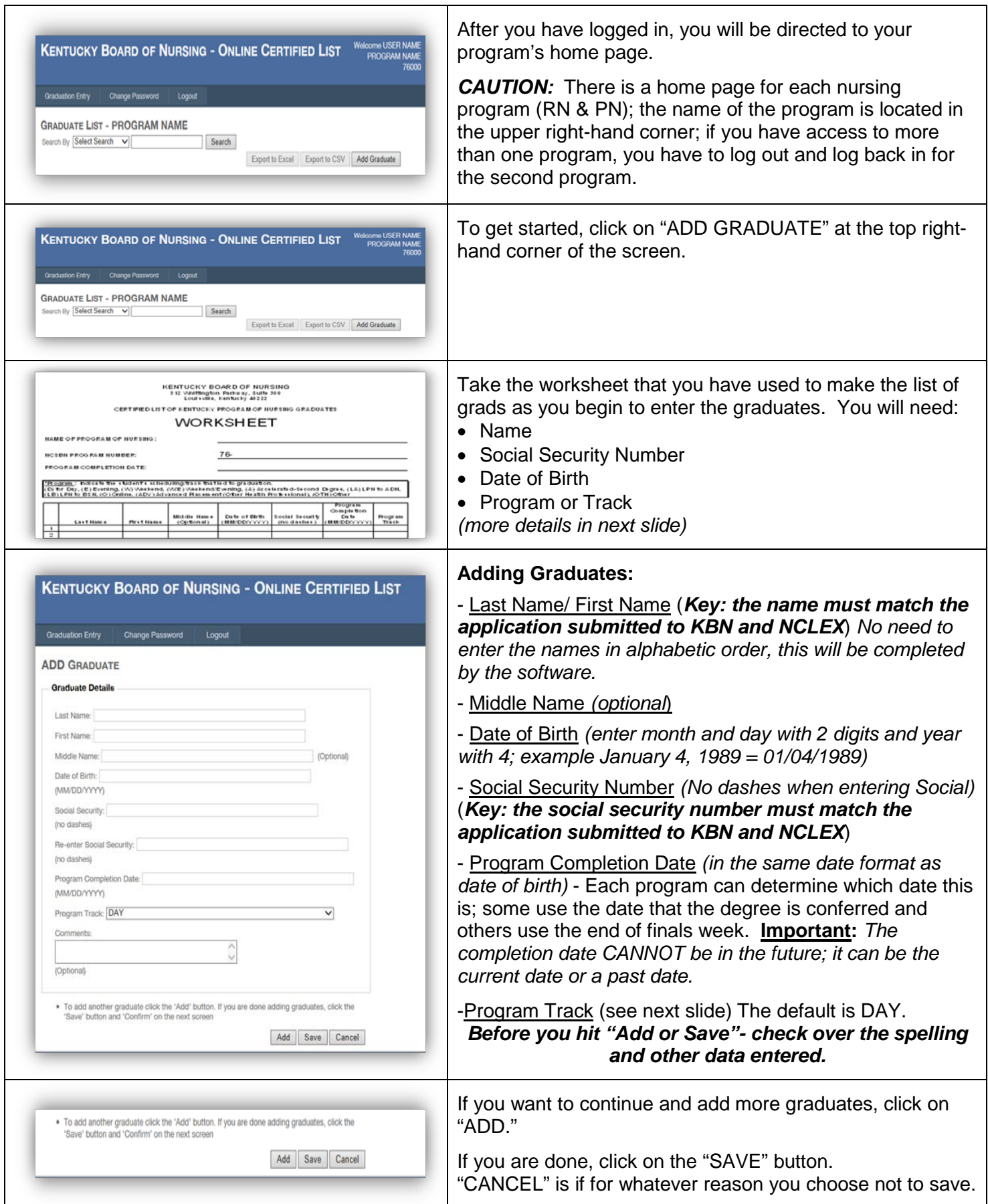

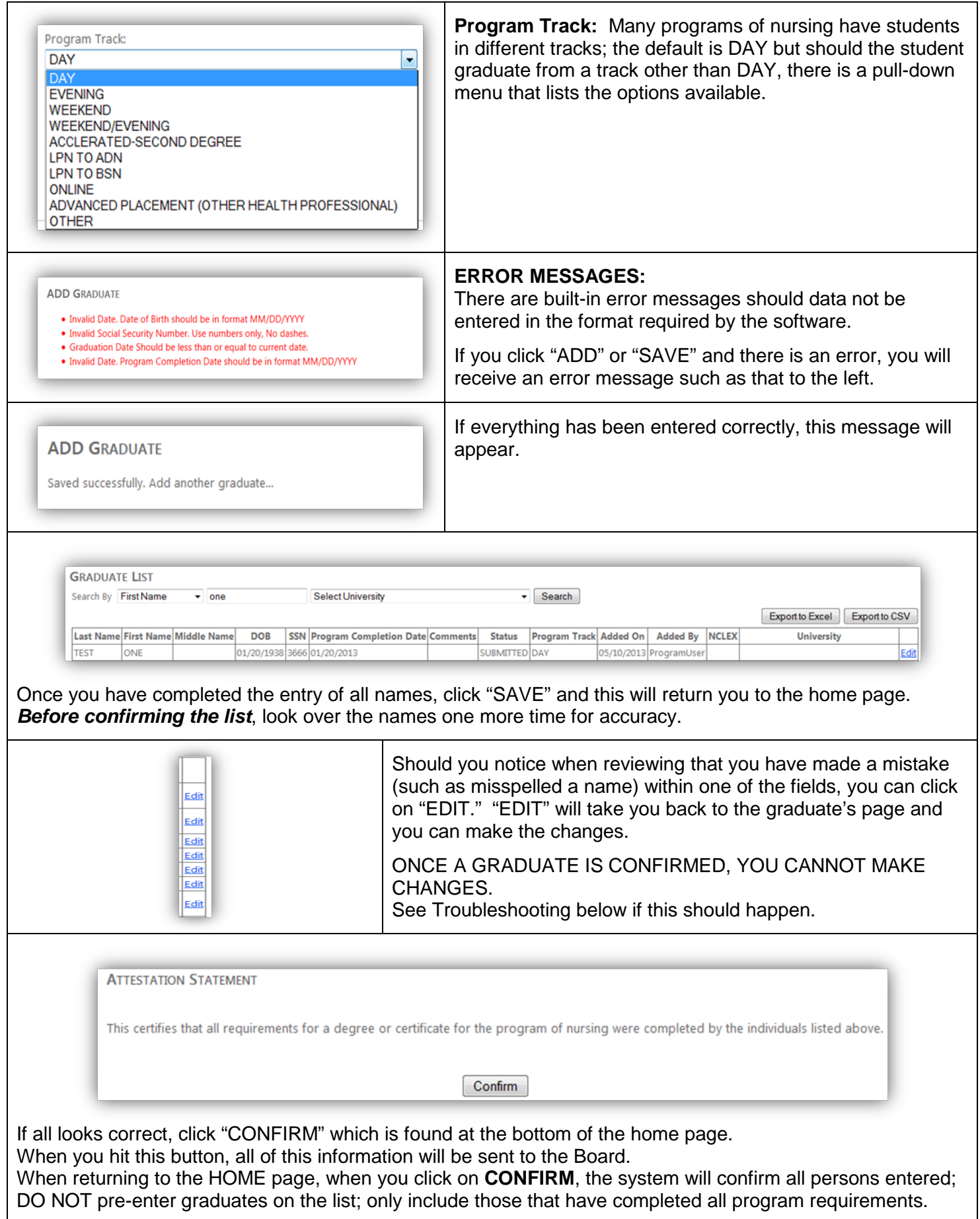

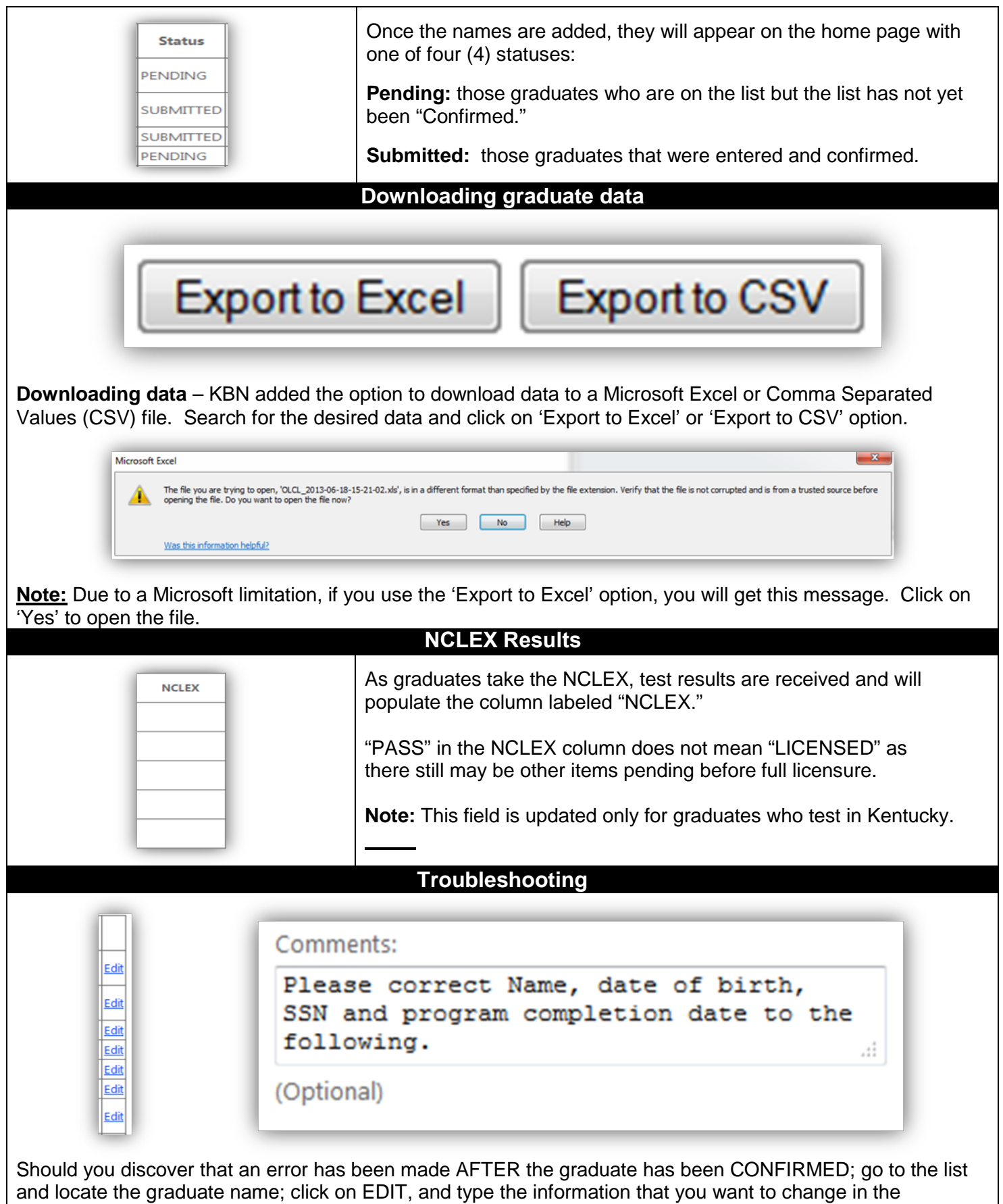

COMMENTS section. Click "SAVE" again.